# Toccata Manual de referencia v0.1b

Generado por Doxygen 1.5.1

Tue Jun 30 19:14:52 2009

# Índice general

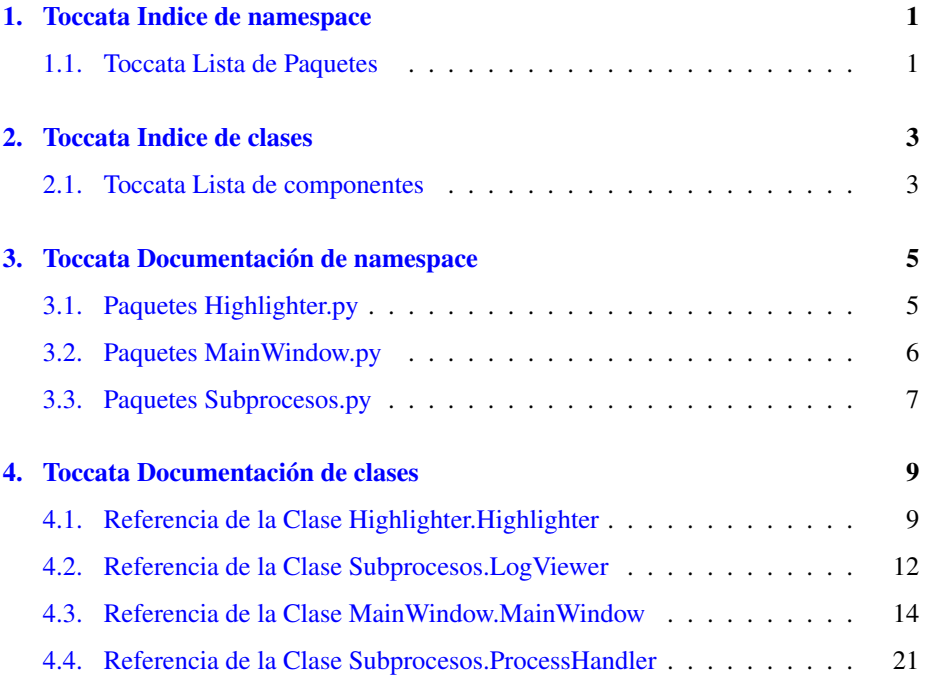

# <span id="page-4-0"></span>Toccata Indice de namespace

# <span id="page-4-1"></span>1.1. Toccata Lista de Paquetes

Aquí van los paquetes con una breve descripción (si etá disponible):

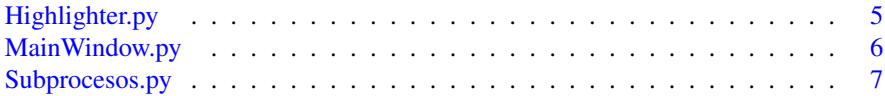

# <span id="page-6-0"></span>Toccata Indice de clases

# <span id="page-6-1"></span>2.1. Toccata Lista de componentes

Lista de las clases, estructuras, uniones e interfaces con una breve descripción:

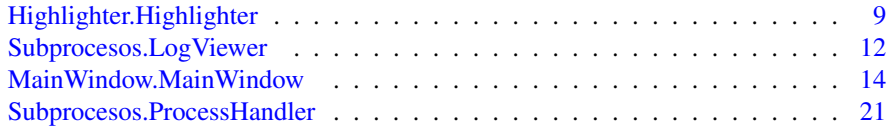

# <span id="page-8-2"></span><span id="page-8-0"></span>Toccata Documentación de namespace

# <span id="page-8-1"></span>3.1. Paquetes Highlighter.py

# 3.1.1. Descripción detallada

La clase encargada de resaltar el texto...

Para Toccata, IDE para Lilypond, Futuro IDE para edición completa de Partituras, casi como WYSIWYG (espero)

Extraída de los ejemplos de PyQt4.

Extendida por Javier Salazar Loyola <[jsalazar@elo.utfsm.cl](mailto:jsalazar@elo.utfsm.cl)>

# <span id="page-9-1"></span><span id="page-9-0"></span>3.2. Paquetes MainWindow.py

# 3.2.1. Descripción detallada

Paquete que implementa la clase de la ventana principal. Incluye todos los menús, acciones y barras de herramientas, además de los módulos de edición de texto como objetos hijos de ésta.

Para Toccata, IDE para Lilypond, Futuro IDE para edición completa de Partituras, casi como WYSIWYG (espero)

### Autor:

```
jsalazar@elo.utfsm.cl>
```
# <span id="page-10-1"></span><span id="page-10-0"></span>3.3. Paquetes Subprocesos.py

# 3.3.1. Descripción detallada

Módulo que define una clase para trabajar con subprocesos según la definición de Qt-Core.QProcess y que define una clase para visualizar la salida de la compilación con Lilypond, heredera de la clase QtGui.QTextEdit

Para Toccata, IDE para Lilypond, Futuro IDE para edición completa de Partituras, casi como WYSIWYG (espero)

# Autor:

Javier Salazar Loyola <[jsalazar@elo.utfsm.cl](mailto:jsalazar@elo.utfsm.cl)>

# <span id="page-12-2"></span><span id="page-12-0"></span>Toccata Documentación de clases

# <span id="page-12-1"></span>4.1. Referencia de la Clase Highlighter.Highlighter

# Métodos públicos

- $\cdot$  def  $\_{init}$
- def [addToDocument](#page-13-1)
- def [addMapping](#page-13-2)
- def [highlight](#page-13-3)
- def [loadHighlight](#page-13-4)
- def [highlightBlock](#page-14-0)

# Atributos públicos

[mappings](#page-14-1)

# 4.1.1. Descripción detallada

Clase que se encarga de resaltar el texto. Se basa en los métodos para identificar texto de la clase QtGui.QRegExp

#### <span id="page-13-5"></span>4.1.2. Documentación de las funciones miembro

#### <span id="page-13-0"></span>4.1.2.1. def Highlighter.Highlighter.\_\_init\_\_ ( *self*, *parent* = None)

El constructor, inicializa el diccionario en que se basa el resaltado

#### Parámetros:

<span id="page-13-1"></span>*parent* QObject padre de la instancia

#### 4.1.2.2. def Highlighter.Highlighter.addToDocument ( *self*, *doc*)

Método para conectar un determinado documento QtGui.QTextDocument con el resaltador, de forma de que la instancia sepa dónde debe resaltar.

### Parámetros:

*doc* QTextDocument al que se resaltará el texto

#### <span id="page-13-2"></span>4.1.2.3. def Highlighter.Highlighter.addMapping ( *self*, *pattern*, *format*)

Método que actualiza los resaltados que se utilizarán

#### Parámetros:

*pattern* Cadena con la información de los parámetros que se destacarán *format* Objeto de la clase QtGui.QTextCharFormat que indica cómo resaltar

## <span id="page-13-3"></span>4.1.2.4. def Highlighter.Highlighter.highlight ( *self*, *position*, *removed*, *added*)

El resaltado es actualizado con cada cambio en el documento, este método realida ese cambio. Debido a que este método se conecta con el cada cambio en el documento, aquella señal es la que entrega los parámetros necesarios para realizar la operación.

#### Parámetros:

*position* La posición en que se realizó el cambio

*removed* Cuánto texto se removió en el cambio

<span id="page-13-4"></span>*added* Cuánto texto se agregó en el cambio

# <span id="page-14-2"></span>4.1.2.5. def Highlighter.Highlighter.loadHighlight ( *self*, *doc*)

Método que se realiza al cargar un archivo nuevo, con el objeto de resaltar el texto con cada carga de un nuevo archivo

### Parámetros:

*doc* El texto cargado (QtGui.QTextDocument)

### Devuelve:

True cuando el texto ha sido resaltado completo

## <span id="page-14-0"></span>4.1.2.6. def Highlighter.Highlighter.highlightBlock ( *self*, *block*)

Este método es el que realiza el resaltado en sí.

# Parámetros:

*block* El bloque de texto que se resaltará.

# 4.1.3. Documentación de los datos miembro

# <span id="page-14-1"></span>4.1.3.1. [Highlighter.Highlighter.mappings](#page-14-1)

Diccionario con el formato del texto resaltado según cada uno de los patrones que se destacarán

La documentación para esta clase fué generada a partir del siguiente archivo:

**Highlighter.py** 

# <span id="page-15-4"></span><span id="page-15-0"></span>4.2. Referencia de la Clase Subprocesos.LogViewer

# Métodos públicos

- $\cdot$  def  $\_{init}$
- def [salvarLog](#page-15-2)
- def [actualizar](#page-15-3)

# Atributos públicos

parent

# 4.2.1. Descripción detallada

Clase que extiende QtGui.QTextEdit. Esta clase permite tener el registro de salida de la compilación con Lilypond.

# 4.2.2. Documentación de las funciones miembro

<span id="page-15-1"></span>4.2.2.1. def Subprocesos.LogViewer.\_\_init\_\_ ( *self*, *parent* = None, *parentOfParent* = None)

Constructor

## Parámetros:

*parent* Objeto padre de la instancia de este objeto

*parentOfParent* Objeto padre del padre de la instancia, que finalmente es el padre de este objeto

## <span id="page-15-2"></span>4.2.2.2. def Subprocesos.LogViewer.salvarLog ( *self*)

<span id="page-15-3"></span>Método que permite guardar el registro de salida como archivo de texto (.txt) return False si no se guarda el registro

#### 4.2.2.3. def Subprocesos.LogViewer.actualizar ( *self*)

Método que actualiza el estado del registro, agregando el resultado de la compilación. Debe mejorarse para futuras versiones

La documentación para esta clase fué generada a partir del siguiente archivo:

■ Subprocesos.py

# <span id="page-17-10"></span><span id="page-17-0"></span>4.3. Referencia de la Clase MainWindow.MainWindow

# Métodos públicos

- $\blacksquare$  def  $\__$ init $\__$
- def [readSettings](#page-20-1)
- def [writeSettings](#page-20-2)
- <span id="page-17-1"></span>def [setupEditor](#page-20-3)
- def [crearMenuBar](#page-17-1)

*Método encargado de crear los menús y ordenarlos.*

<span id="page-17-2"></span>■ def [crearToolBar](#page-17-2)

*Método encargado de crear la barra de herramientas a utilizar.*

<span id="page-17-3"></span>■ def [center](#page-17-3)

*Método que centra en la pantalla la ventana.*

- <span id="page-17-4"></span>■ def [crearAcciones](#page-20-4)
- def [undo](#page-17-4)

*Método para deshacer.*

<span id="page-17-5"></span>def [redo](#page-17-5)

*Método para rehacer.*

<span id="page-17-6"></span>■ def [eventoNuevoArchivo](#page-17-6)

*Crea un archivo en blanco.*

- def [eventoAbrir](#page-21-0)
- def [abrirArchivo](#page-21-1)
- def [eventoGuardarComo](#page-21-2)
- def [eventoGuardarArchivo](#page-21-3)
- def [eventoGuardar](#page-21-4)
- <span id="page-17-7"></span>■ def [setCurrentFile](#page-22-0)
- def [crearDock](#page-17-7)

*Método que crea una subventana que muestra el registro de salida de la compilación.*

<span id="page-17-8"></span>def [mostrarLog](#page-17-8)

*Método que muestra de nuevo el registro.*

<span id="page-17-9"></span>def [about](#page-17-9)

*Método que muestra información acerca de la aplicación.*

■ def [closeEvent](#page-22-1)

# Atributos públicos

<span id="page-18-0"></span>u [titulo](#page-18-0)

*Título de la ventana. Para efectos de actualización del ídem.*

<span id="page-18-1"></span>[archivoActual](#page-18-1)

*Nombre del archivo abierto en el momento.*

<span id="page-18-2"></span>[textEdit](#page-18-2)

*Bloque editor de texto. Encargado de mostrar el archivo .ly abierto.*

- [textHighlighter](#page-22-2)
- [procesosHijos](#page-22-3)
- <span id="page-18-3"></span>[directorio](#page-22-4)
- [menubar](#page-18-3)

*La barra de menú.*

<span id="page-18-4"></span>[archivo](#page-18-4)

*Menú archivo.*

<span id="page-18-5"></span>[edicion](#page-18-5)

*Menú edición.*

<span id="page-18-6"></span>[compilacion](#page-18-6)

*Menú compilación.*

<span id="page-18-7"></span>[ayuda](#page-18-7)

*Menú ayuda.*

<span id="page-18-8"></span>[toolbar](#page-18-8)

*La barra de herramientas.*

<span id="page-18-9"></span>**[salir](#page-18-9)** 

*Acción para salir del programa.*

<span id="page-18-10"></span>[guardar](#page-18-10)

*Acción para guardar el archivo actual (previamente guardado o no).*

<span id="page-18-11"></span>[guardarComo](#page-18-11)

*Acción para guardar el archivo actual eligiendo su nombre.*

<span id="page-18-12"></span>[abrir](#page-18-12)

*Acción para abrir un archivo.*

Generado el Tue Jun 30 19:14:52 2009 para Toccata por Doxygen

<span id="page-19-0"></span>[nuevo](#page-19-0)

*Acción para crear un archivo en blanco.*

<span id="page-19-1"></span>[deshacer](#page-19-1)

*Acción para deshacer la última edición.*

<span id="page-19-2"></span>**[rehacer](#page-19-2)** 

*Acción para rehacer la última acción deshechada.*

<span id="page-19-3"></span>**[cortar](#page-19-3)** 

*Acción para cortar el texto seleccionado.*

<span id="page-19-4"></span>[copiar](#page-19-4)

*Acción para copiar el texto seleccionado.*

<span id="page-19-5"></span>[pegar](#page-19-5)

*Acción para pegar el texto previamente copiado.*

<span id="page-19-6"></span>■ [selAll](#page-19-6)

*Acción para seleccionar todo el texto en el editor.*

## <span id="page-19-7"></span>[lilypond](#page-19-7)

*Acción que inicia la compilación del archivo actual.*

<span id="page-19-8"></span>[verPdf](#page-19-8)

*Acción para el pdf creado.*

<span id="page-19-9"></span> $verPs$ 

*Acción para el ps creado.*

<span id="page-19-10"></span>[verLog](#page-19-10)

*Acción para mostrar el registro.*

<span id="page-19-11"></span>[saveLog](#page-19-11)

*Acción para guardar el registro de compilación.*

<span id="page-19-12"></span>[acercaDe](#page-19-12)

*Información acerca del programa.*

<span id="page-19-13"></span>■ [acercaDeQt](#page-19-13)

*Información acerca de Qt.*

Generado el Tue Jun 30 19:14:52 2009 para Toccata por Doxygen

<span id="page-20-7"></span><span id="page-20-5"></span> $\blacksquare$  [dock](#page-20-5)

*Subventana que contiene el visor de registro de salida.*

<span id="page-20-6"></span>**[LogView](#page-20-6)** *El registro de salida.*

# 4.3.1. Descripción detallada

Clase heredera de QtGui.QMainWindow que contiene todos los menús, editores y demases que hacen funcionar el programa, la instancia de ésta clase es la instancia madre de todos los demás objetos.

# 4.3.2. Documentación de las funciones miembro

<span id="page-20-0"></span>4.3.2.1. def MainWindow.MainWindow.\_\_init\_\_ ( *self*, *parent* = None, *fileName*  $=$  QtCore. QString("))

Método constructor

### Parámetros:

*parent* objeto padre

<span id="page-20-1"></span>*fileName* Archivo que se cargará al momento de abrir el programa

#### 4.3.2.2. def MainWindow.MainWindow.readSettings ( *self*)

Método que se encarga de cargar las configuraciones del programa. Por ahora, está soportado sólamente el tamaño de la ventana y si es que al momento de cerrarse (ultima configuración guardada) estaba maximizada o no, además del último directorio de trabajo

#### <span id="page-20-2"></span>4.3.2.3. def MainWindow.MainWindow.writeSettings ( *self*)

<span id="page-20-3"></span>Método que escribe la configuración del programa. Escribe el tamaño de la pantalla, si está maximizada y el directorio de trabajo actual

### 4.3.2.4. def MainWindow.MainWindow.setupEditor ( *self*)

<span id="page-20-4"></span>Método que configura el editor de texto y agrega los patrones y configuraciones de color al objeto resaltador

#### <span id="page-21-5"></span>4.3.2.5. def MainWindow.MainWindow.crearAcciones ( *self*)

<span id="page-21-0"></span>Método que crea las acciones del programa y las conecta con sus correspondientes métodos

### 4.3.2.6. def MainWindow.MainWindow.eventoAbrir ( *self*)

Abre un archivo existente.

#### Devuelve:

False si no se seleccionó archivo, en caso contrario, devuelve lo que devuelve el método abrirArchivo

#### <span id="page-21-1"></span>4.3.2.7. def MainWindow.MainWindow.abrirArchivo ( *self*, *fileName*)

El método que realiza la apertura efectiva del archivo.

#### Parámetros:

*fileName* El nombre del archivo que se abrirá return True si se abre el archivo, False si no se puede

#### <span id="page-21-2"></span>4.3.2.8. def MainWindow.MainWindow.eventoGuardarComo ( *self*)

Método que pregunta el nombre del archivo a guardar y luego realiza el salvado del archivo.

#### Devuelve:

False si no se elige nombre para guardar, en otro caso, el valor de retorno de evento-GuardarArchivo

#### <span id="page-21-3"></span>4.3.2.9. def MainWindow.MainWindow.eventoGuardarArchivo ( *self*, *fileName*)

Método que realiza el guardado del archivo. Si no se especifica, se añade automáticamente la extensión .ly al nombre del archivo.

#### Parámetros:

*fileName* El nombre del archivo a guardar

#### Devuelve:

<span id="page-21-4"></span>True si se guarda, False en otro caso

Generado el Tue Jun 30 19:14:52 2009 para Toccata por Doxygen

#### <span id="page-22-5"></span>4.3.2.10. def MainWindow.MainWindow.eventoGuardar ( *self*)

Método llamado con la acción guardar: verifica que el archivo tenga o no nombre.

#### Devuelve:

lo que devuelve el eventoGuardarComo si es que no hay archivo abierto, o lo que devuelve eventoGuardarArchivo si es que hay ya un archivo abierto

#### <span id="page-22-0"></span>4.3.2.11. def MainWindow.MainWindow.setCurrentFile ( *self*, *fileName*)

Coloca el título de la ventana y actualiza el archivo actual.

### Parámetros:

<span id="page-22-1"></span>*fileName* El nombre del archivo que se colocará en el título

#### 4.3.2.12. def MainWindow.MainWindow.closeEvent ( *self*, *event*)

Define un evento de cierre diferente. Pregunta si sale en caso de haber modificado el documento actual. El objetivo es dejarlo como para que si hay cambios sin salvar, que pregunte

#### Parámetros:

*event* el evento de cierre que se llama

#### Devuelve:

False si es que no se acepta el evento de cierre; en otro caso, no retorna nada

## 4.3.3. Documentación de los datos miembro

## <span id="page-22-2"></span>4.3.3.1. [MainWindow.MainWindow.textHighlighter](#page-22-2)

Instancia del resaltador de texto. El objeto que se encarga de mostrarlo todo en colores

### Ver también:

<span id="page-22-4"></span>[Highlighter.py](#page-8-1)

## <span id="page-22-3"></span>4.3.3.2. [MainWindow.MainWindow.procesosHijos](#page-22-3)

Objeto encargado de manejar los subprocesos requeridos. Por ahora, sólo están soportado Lilypond, evince y xpdf (futuras versiones serán configurables)

# 4.3.3.3. [MainWindow.MainWindow.directorio](#page-22-4)

Directorio de trabajo. El directorio que se abrirá por defecto con los cuadros de diálogo y el directorio de trabajo de los procesos hijos

La documentación para esta clase fué generada a partir del siguiente archivo:

MainWindow.py

# <span id="page-24-6"></span><span id="page-24-0"></span>4.4. Referencia de la Clase Subprocesos.Process-Handler

# Métodos públicos

- $\blacksquare$  def  $\__$ init
- def [compilar](#page-25-0)
- <span id="page-24-2"></span>def [verPDF](#page-24-2)

*Método que crea un proceso hijo que muestra el archivo PDF generado.*

<span id="page-24-3"></span>def [verPS](#page-24-3)

*Método que crea un proceso hijo que muestra el archivo PS generado.*

# Atributos públicos

- <span id="page-24-4"></span>**[parent](#page-25-1)**
- [compilador](#page-24-4) *El proceso que compila.*
- **visorPDF**
- <span id="page-24-5"></span>**visorPS**
- [programas](#page-24-5)

*Diccionario con los nombres de los programas a utilizar.*

# 4.4.1. Descripción detallada

Clase que maneja los subprocesos del programa, siendo éstos el compilador (Lilypond) y los visores de PDF y PS.

# 4.4.2. Documentación de las funciones miembro

```
4.4.2.1. def Subprocesos.ProcessHandler.__init__ ( self, parent,
nombreCompilador = "lilypond", nombreVisorPDF = "xpdf",
nombreVisorPS = "evince")
```
Crea un nuevo objeto con los programas requeridos.

## Parámetros:

*parent* Objeto padre de la instancia, de la clase MainWindow

Generado el Tue Jun 30 19:14:52 2009 para Toccata por Doxygen

<span id="page-25-2"></span>*nombreCompilador* el comando a correr para compilar *nombreVisorPDF* el comando a correr para visualizar el PDF *nombreVisorPS* el comando a correr para mostrar el PS generado

## <span id="page-25-0"></span>4.4.2.2. def Subprocesos.ProcessHandler.compilar ( *self*)

Método que realiza la compilación. Pregunta primero si se debe guardar el archivo, para evitar problemas de archivo inexistente

### Devuelve:

False si no se puede compilar por problemas de guardado de archivo

# 4.4.3. Documentación de los datos miembro

## <span id="page-25-1"></span>4.4.3.1. [Subprocesos.ProcessHandler.parent](#page-25-1)

El objeto padre. Debe ser una ventana principal de la clase MainWindow, de lo contrario, se generarán problemas por llamados a métodos que otras clases no tienen

#### Ver también:

[MainWindow.py](#page-9-0)

La documentación para esta clase fué generada a partir del siguiente archivo:

■ Subprocesos.py

# Índice alfabético

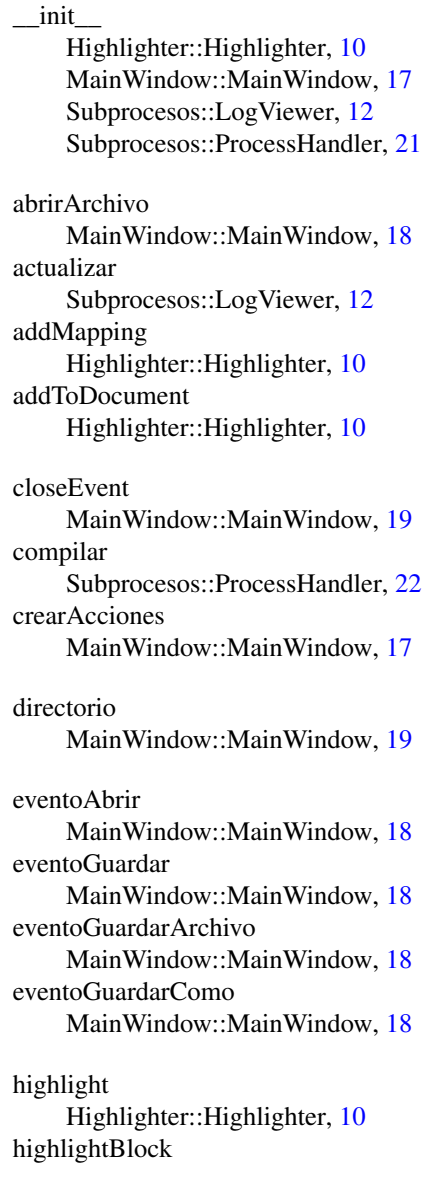

Highlighter::Highlighter, [11](#page-14-2) Highlighter.py, [5](#page-8-2) Highlighter::Highlighter, [9](#page-12-2) \_\_init\_\_, [10](#page-13-5) addMapping, [10](#page-13-5) addToDocument, [10](#page-13-5) highlight, [10](#page-13-5) highlightBlock, [11](#page-14-2) loadHighlight, [10](#page-13-5) mappings, [11](#page-14-2) loadHighlight Highlighter::Highlighter, [10](#page-13-5) MainWindow.py, [6](#page-9-1) MainWindow::MainWindow, [14](#page-17-10) MainWindow::MainWindow  $\__init__$ , [17](#page-20-7) abrirArchivo, [18](#page-21-5) closeEvent, [19](#page-22-5) crearAcciones, [17](#page-20-7) directorio, [19](#page-22-5) eventoAbrir, [18](#page-21-5) eventoGuardar, [18](#page-21-5) eventoGuardarArchivo, [18](#page-21-5) eventoGuardarComo, [18](#page-21-5) procesosHijos, [19](#page-22-5) readSettings, [17](#page-20-7) setCurrentFile, [19](#page-22-5) setupEditor, [17](#page-20-7) textHighlighter, [19](#page-22-5) writeSettings, [17](#page-20-7) mappings Highlighter::Highlighter, [11](#page-14-2) parent

Subprocesos::ProcessHandler, [22](#page-25-2)

procesosHijos MainWindow::MainWindow, [19](#page-22-5) readSettings MainWindow::MainWindow, [17](#page-20-7) salvarLog Subprocesos::LogViewer, [12](#page-15-4) setCurrentFile MainWindow::MainWindow, [19](#page-22-5) setupEditor MainWindow::MainWindow, [17](#page-20-7) Subprocesos.py, [7](#page-10-1) Subprocesos::LogViewer, [12](#page-15-4) Subprocesos::LogViewer \_\_init\_\_, [12](#page-15-4) actualizar, [12](#page-15-4) salvarLog, [12](#page-15-4) Subprocesos::ProcessHandler, [21](#page-24-6) Subprocesos::ProcessHandler \_\_init\_\_, [21](#page-24-6) compilar, [22](#page-25-2) parent, [22](#page-25-2) textHighlighter MainWindow::MainWindow, [19](#page-22-5)

writeSettings MainWindow::MainWindow, [17](#page-20-7)